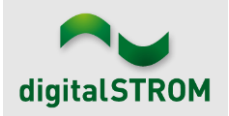

## **Software Release Notes**

#### **dSS V1.16.6**

The digitalSTROM AG uses Software Release Notes (SRN) to provide information about software changes and updates of existing products.

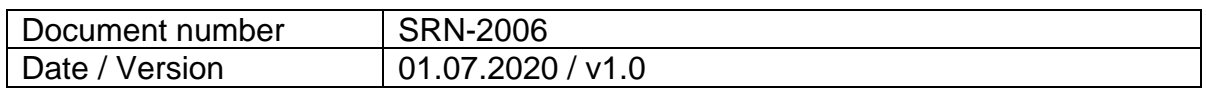

### **New Features**

#### **Smartphone App "dS Smart Home"**

- New: Scenarios directly fulfil our dreams. They can now be created without assigning them to a push button. Hence, your imagination is now the limit as you can create as many scenarios as you wish. Additionally, they can also be called using voice commands.
- New: By tap and hold of the general lights tile of a room, the lights in that room can either be dimmed all together or individually. The same also applies for shading of the rooms. It has never been easier to set the mood in the living room so quickly after the kids have gone to bed (Disclaimer: digitalSTROM assumes no responsibility for any consequences that follow).
- New: Areas for lights and shading have received their own tile, which also contains the status of the area.
- New: The standard scenarios (Lights on/off or all shades open/close) can be added to the "Favorite" view.
- New: For the "Devices" and "Buttons" tab, there is a sub-tab "Media" which lists all the respective audio and video devices or buttons. For each device or button, the tile can be tapped to turn the respective device on or off. With a tap and hold of the tile, an extended view of status and activities of the device is shown.
- New: The apartment ventilation is shown as its own tile on the "Favorites" view. By tab and hold of the tile, the ventilation level can be set.
- Improved: The gaps in the historical energy data graph of the past 7 days that sometimes appeared, are now themselves part of history.

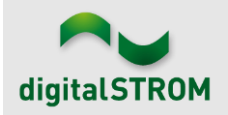

# **Server-Apps**

- New: The dim wizard now supports also the new chic chord dimmer GE-SDM300
- Corrected: In the past, if in the u::Lux configurator the option "play once" was selected for an event and later, the options for the events were modified, the modification would not be saved no matter what you tried to do. Not anymore. We apologize for any frustrations this may have caused.
- Improved: The communication with u::Lux devices was optimized.
- Corrected: Another bug that caused the connection to Home Connect Cloud to be lost and as a result Siemens and Bosch devices to appear inactive has been squashed. Nonetheless, to ease the transition to bug-free use of your Home Connect devices, we have left one bug to be discovered and fixed with a Hot Fix that shall follow soon.

### **dSS**

- Note: New scenarios created with the Smartphone-App "dS Smart Home" that were not assigned to a button, might appear in the configurator only once "Display all available presets" has been selected.
- Corrected: What a pain: the installation of the new update was finally completed, and you had to painfully realize that the Group names were cut off. Not anymore! With this update, the group names keep their full length.
- Corrected: Seems as if some of you like to turn off your router during the night which sometimes leads the dSS-IP to forget what time it is. The dSS-IP now has its own swiss swatch so that it always knows what the corrcet time is.
- Corrected: If updating using the USB Stick, then the LED will now promptly show the start of the update.
- Corrected: You did not receive anymore E-Mails from your dSS? Not anymore. We apologize in name of the dSS.
- Corrected: Finally the wind protection also functions reliably when multiple wind protection groups need to be protected simultaneously.
- Corrected: The device data is now also retrieved correctly when using a shading terminal block with the firmware version 3.8.7. With this update, currently false data is corrected automatically. As a result, the status of the shade devices is now also shown correctly in the Smart Home App.
- Improved: The system update works more reliably in unreliable network environments.

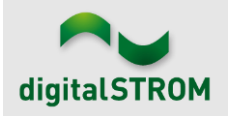

### **Other**

- Corrected: It seems as if some of you tried to use the Web App in the Edge Browser. For the two of you out there that like to live on the blunt edge of technology, this is now possible.
- Improved: Do you also perceive the new format of the release notes to be more intuitive to understand and also enjoyed the results of our workshop "humor for engineers", then drop us a short line on our [Facebook](https://web.facebook.com/groups/53838628014) page. We would love to hear your feedback.

# **Known Limitations**

- Not yet corrected: It can happen, that the Siemens and Bosch App is blocked from the Home Connect Cloud for 24 hours. The root cause is known, and a fix will be delivered soon. Work around solution: Just put your partner next to the machine.
- In the iOS ds Smart Home App it is currently not possible the open the configuration of the Audio Scenarios. And to make sure it is really worth to fix the bug, also the adding Audio and Video standard tiles to the Favorite view does not work. But no worries, we are about to squish this bug or in terms of iOS, the worm.

## **Software Update Recommendation**

Updating to this software-version is recommended to benefit from the latest improvements and features.

# **Documentation**

Further information about the features and how to use them can be found in the latest digitalSTROM manual under "Operation and Configuration" or "Installation". The latest version of the manuals can be found on: [http://www.digitalstrom.com/en/Partner/Support/Operating-manuals/.](http://www.digitalstrom.com/en/Partner/Support/Operating-manuals/)

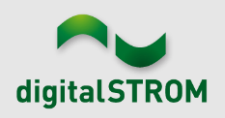

## **Affected Products**

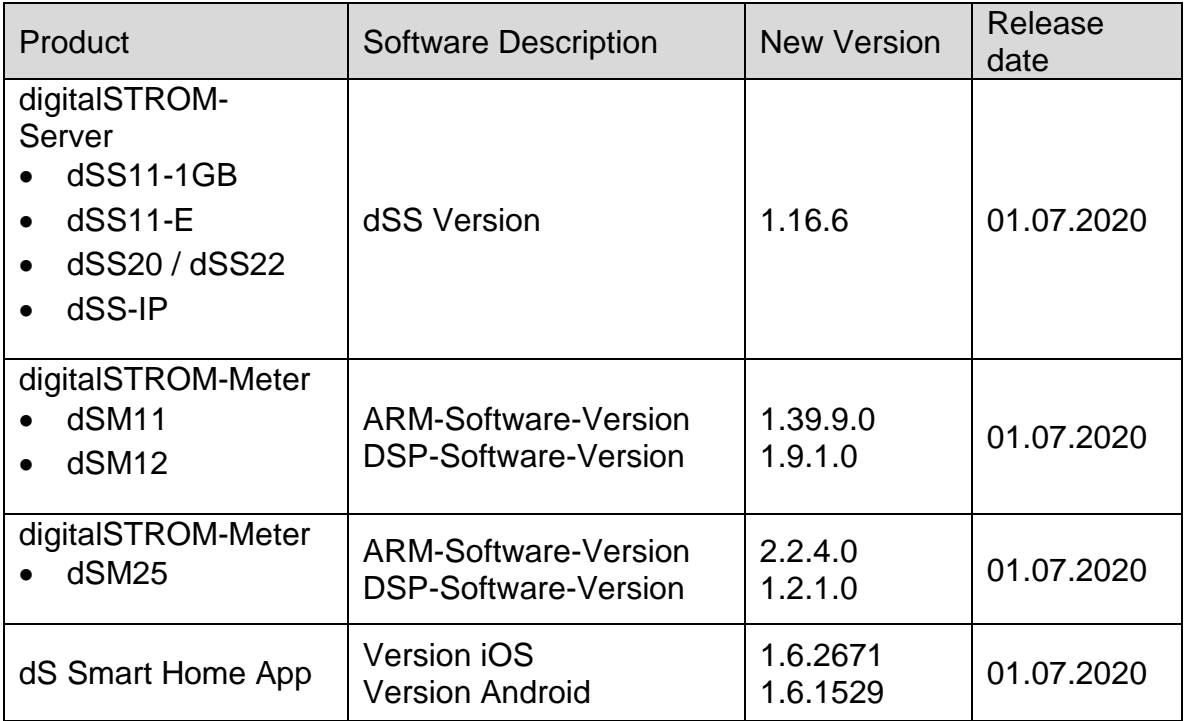

#### **Note:**

The product support for digitalSTROM-Server dSS11 has been discontinued. The dSS11 continues to run with version 1.14.5.

For more information, please visit: <https://www.digitalstrom.com/en/support/dss11/>

#### **Installation Notes**

#### **dSS and dSM**

- Execute the software update from the digitalSTROM configurator within the menu *"System / System Update"*.
- The dSS must be connected to the Internet in order to perform the update. Alternatively, the update can be installed by using a USB thumb drive.
- It is advisable to back up your system settings prior to performing a system update within the menu *"System / System Maintenance"*.
- Once the system updates are installed, the system checks again for available updates. In case there are additional dSM firmware updates available, they must be installed manually by clicking the *"Update System"* button.
- A complete list of release notes as well as the USB update file can be found at [http://www.digitalstrom.com/Partner/Support/Software-Updates/.](http://www.digitalstrom.com/Partner/Support/Software-Updates/)

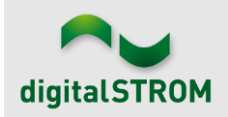

### **dS Smart Home App**

- The newest version of the app is available online
	- iOS: Apple App Store
	- Android: Google Play Store

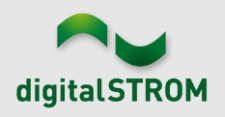

## **How to find the version information**

#### **dSS and dSM**

The currently installed software version can be found within the digitalSTROM Configurator.

| <b>Apps</b>                                                                                                    |                                 | <b>Activities</b> | Rooms    | System<br><b>Groups</b> | Hardware    | Help           |                                 |                         |                  |           |                   |                   |                |          |        |
|----------------------------------------------------------------------------------------------------|---------------------------------|-------------------|----------|-------------------------|-------------|----------------|---------------------------------|-------------------------|------------------|-----------|-------------------|-------------------|----------------|----------|--------|
| <b>Meters &amp; Controllers</b>                                                                                                    |                                 |                   |          |                         |             |                |                                 |                         |                  |           |                   |                   |                |          |        |
| 目<br>月<br>$10^{\circ}$                                                                                                    |                                 |                   |          |                         |             |                |                                 |                         |                  |           |                   |                   |                |          | 10     |
| <b>Status</b>                                                                                                    |                                 | Name              |          | ID                      |             |                | Number of De.<br>Lock new Devi. |                         | Software Version |           | <b>HW Version</b> |                   | HW Info        |          |        |
|                                                                                                    | F1 Küche, Korridor<br>$\bullet$ |                   | 00003425 | 37                      |             | disabled       | 161                             | .34.0.0 / DSP: 1.8.0.0  |                  | 11.1.24.0 |                   | d <sub>SM11</sub> |                |          |        |
|                                                                                                    | 0<br>F2 Bad, Wohnzimmer         |                   |          | 00003e7d                |             | disabled       | 50                              | 1.34.0.0 / DSP: 1.8.0.0 |                  | 12.1.1.0  |                   | dSM12             |                |          |        |
| <b>Devices</b><br><b>37 Devices</b><br>dSM-Software-Version<br>$\circ$<br>$\mathfrak{m} \otimes \mathbb{Z} \otimes \mathbb{Z} \otimes \mathbb{Z} \otimes \mathbb{Z}$<br>$\rightarrow \infty$ |                                 |                   |          |                         |             |                |                                 |                         |                  |           |                   |                   |                |          |        |
|                                                                                                    | Name                            |                   | ID       | Output Mode             | Input Mode  | Input          |                                 | <b>Status</b>           | Room Name        | Ro        | HW Info           | Firmw             | Register       | Inactive | $\sim$ |
| Bankers Lam<br>Bankers Lam                                                                                                    |                                 |                   | 000d468c | dimmed                  | Device      |                | Button 1                        |                         | Korridor         | 3         | $GE-S$            | 3.5.5             | -13 15:25:23   |          |        |
|                                                                                                    |                                 | 000d468d          |          |                         | Presets 0-4 |                | Button 2                        |                         | Korridor         | 3         | $SW-S$            | 3.5.5             | $-13$ 15:25:32 |          |        |
| Y                                                                                                    | Brandmelder                     |                   | 0001f587 |                         |             | Smoke detector | standard                        | No smoke                | Küche            | 13        | $SW-A$            | 3.5.7             | $-11$ 16:34:15 |          |        |
|                                                                                                    | Deckenlicht                     |                   | 000226e1 | dimmed                  | Device      |                |                                 |                         | Küche            | 13        | GE-K.             | 3.5.6             | $-11$ 16:34:20 |          |        |
|                                                                                                    | Deckenlicht                     |                   | 00025df7 | dimmed                  | Device      |                |                                 |                         | Küche            | 13        | GE-K              | 3.5.6             | $-21$ 11:14:06 |          |        |
| dSS-Version<br>1.14.0<br>Refresh View<br><b>Basic View</b>                                                                                                    |                                 |                   |          |                         |             |                |                                 |                         |                  |           |                   | English           | $\mathbf{v}$   |          |        |

Figure 1: version number for dSS and dSM

### **dS Smart Home App**

The currently installed version can be found in the menu "*Settings / About*".

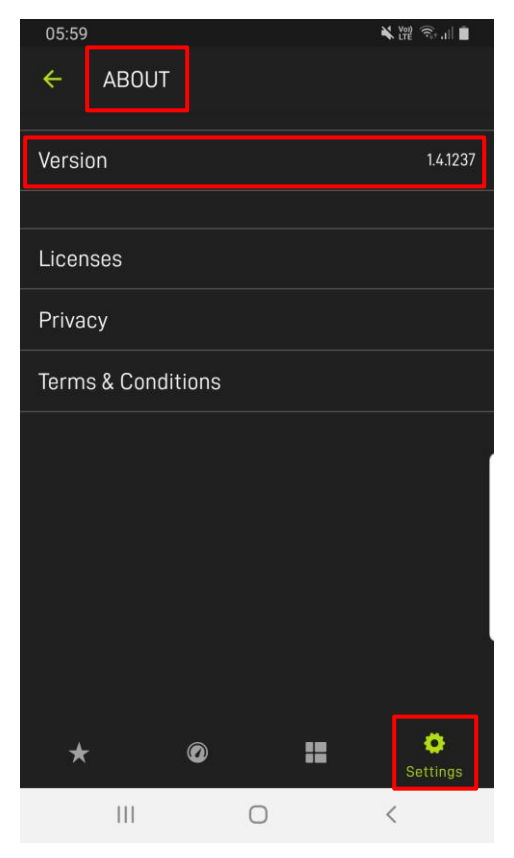

Figure 2: version number of dS Smart Home App